KYE/NX-7000 MANUAL / 12031664100-A RS, MANUAL, NX-7000 成型尺寸80x120mm/印刷色:單色黑/60P模造/ PDD-Michelle 2015.05.05

# (正面)

# **Genius**

www.geniusnet.com

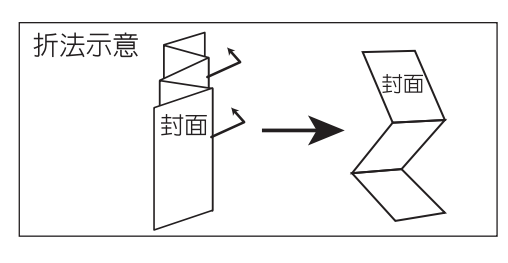

 $NX-7000$ **Wireless BlueEye Mouse** 

**Federal Communication Commission interference statement:** This equipment has been tested and found to comply with the limits of a Class B digital device, pursuant to Part 15 of the FCC Rules. These limits are designed to provide reasonable protection against harmful interference in a residential installation. This equipment generates uses, and can radiate radio frequency energy and, if not installed and used in accordance with the instructions, may cause harmful interference will not other to radio communications. However, there is no guarantee that interference will not occur in particular installations. If following measures: Reorient / Relocate the receiving antenna.

equipment.<br>This device complies with Part 15 of the FCC Rules. Operation is subject to the<br>following two conditions:<br>(1) this device may not cause harmful interference, and<br>(2) this device must accept any interference rece cause undesired operation. RF exposure warning: The equipment complies with RF exposure limits set forth for an uncontrolled environment. The antenna(s) used for this transmitter must not be

co-located or operating in conjunction with any other antenna or transmitter.<br>You are cautioned that changes or modifications not expressly approved by the party<br>responsible for compliance could void your authority to oper

Increase the separation between the equipment and receiver. Connect the equipment into an outlet on a circuit different from that to which the receiver is connected. Consult the dealer or an experienced radio / TV technician for help. FCC CAUTION: Changes or modifications not expressly approved by the

exercisely embedded to compliance could void the user's authority to operate the anufacturer responsible for compliance could void the user's authority to operate the

Disclaimer<br>The following does not apply to any country where such provisions are inconsistent<br>with local law: KYE Systems Corp. makes no warranties with respect to this<br>documentation, whether expressed or implied. All mate KYE Systems Corp. assumes no responsibility for any errors that may appear in this document. All brand names mentioned in this manual are trademarks or registered trademarks of

their respective companies.

Copyright © 2015 KYE Systems Corp. All rights reserved.

Bu ürün **FCC** Kurallarının 1**5-inci Kısmıyla** uyumludur. Urünün kullanımı takip eden<br>2 şarta bağlıdır : (1) bu ürünün kullanımında herhangi bir zarar görülmemiştir, ve (2) parazitlerden operasyonel hatalar görülebilir.<br>Bu cihaz test edilmiş ve **FCC** Kuralların **Part 15, Klasman B** limitleriyle uyumlu parazitici üçü Korumna amacıyla ülzaylı culmuşlurulı.<br>Bu cihaz radio frekansı sinyalleri yayıp, talimatlarına göre kurulmadığı takdirde radio komus runo rieminsi sinyinteri yayip, tammatun ma gere narammangi tahun tee runo<br>münikasyonuna zararlı narazitler olusturabilir. Parazitlerin olusamayacağı ile alakalı bir garanti olamayacağı gibi, bu cihazın radio ve televisyon komünikasyonunda<br>sağlayabileceği parazitleri engellemek cihazı açıp kapatmak ile çözülebileceği gibi, **Declaration of Conformity** The following designated product:<br>Wireless Mouse: NX-7000<br>M.N. GM -150027T, GM-150002/R<br>is herewith confirmed to comply with the requirements set out <u>in the</u> Council Directive on the **Approximation of the Laws of the Member States relating to R&TTE Directive (99/5/EC). For the evaluation regarding the electromagnetic compatibility, the following standards were applied:**  EN 300 440-1 **EN 300 440-2**  EN 301 489-1 **EN EN 301 489-3<br>
<b>EN 50950-1**<br> **KYE SYSTEMS CORP.<br>** *KYE* **SYSTEMS CORP.<br>
# 492, Sec. 5, Chongxin Rd., Sanchong Dist., New Taipei City 24160,Taiwan, R.O.C.<br>
# 492, Sec. 5, Chongxin Rd., Sanchong Dist., New Taipei City 24160 Konformitätserklärung**

Das folgende bezeichnete Produkt:<br>Wirdless Mouse: "NX-702-00021".<br>Wirdless Mouse: "NX-702-0002/R<br>Rechtsvorschriften der Mitgliedsstaaten bezüglich der R&TTE-Richtlinie (99/5/EG) bestätigt. Zur<br>Rechtsvorschriften der Mitgli EN 300 440-1<br>EN 300 440-2<br>EN 301 489-1 EN 301 489-3 **EN EN 60550-1 IDAGES**<br>KYE **CORP. IN 19950-1 Billion Britannic District für den Hersteller:<br>KYE SYSTEMS CORP. IN 19950-1 Rd., Sanchong Dist., New Taipei City 24160,Taiwan, R.O.C.<br># 492, Sec. 5, Chongxin Rd., Sanchong Dist.** 

M.H. - Lee<br>Manager of TSD<br>KYE SYSTEMS CORP.

 $\mathcal{L}_{\rho}$ 

 $\begin{picture}(20,20) \put(0,0){\line(1,0){10}} \put(15,0){\line(1,0){10}} \put(15,0){\line(1,0){10}} \put(15,0){\line(1,0){10}} \put(15,0){\line(1,0){10}} \put(15,0){\line(1,0){10}} \put(15,0){\line(1,0){10}} \put(15,0){\line(1,0){10}} \put(15,0){\line(1,0){10}} \put(15,0){\line(1,0){10}} \put(15,0){\line(1,0){10}} \put(15,0){\line(1$ 

 $\begin{picture}(20,5) \put(0,0){\line(1,0){15}} \put(15,0){\line(1,0){15}} \put(15,0){\line(1,0){15}} \put(15,0){\line(1,0){15}} \put(15,0){\line(1,0){15}} \put(15,0){\line(1,0){15}} \put(15,0){\line(1,0){15}} \put(15,0){\line(1,0){15}} \put(15,0){\line(1,0){15}} \put(15,0){\line(1,0){15}} \put(15,0){\line(1,0){15}} \put(15,0){\line(1,$ 

 $\begin{picture}(20,20) \put(0,0){\line(1,0){10}} \put(15,0){\line(1,0){10}} \put(15,0){\line(1,0){10}} \put(15,0){\line(1,0){10}} \put(15,0){\line(1,0){10}} \put(15,0){\line(1,0){10}} \put(15,0){\line(1,0){10}} \put(15,0){\line(1,0){10}} \put(15,0){\line(1,0){10}} \put(15,0){\line(1,0){10}} \put(15,0){\line(1,0){10}} \put(15,0){\line(1$ 

 $\sim 100$  m  $^{-1}$ 

**Federal Komünikasyon Komisyonu Bildirgesi**

parazitlerden korunma amacıyla dizayn edilmişlerdir.

modifikasyonlar ürünü garanti dışı bırakır.

M.H. - Lee<br>Manager of TSD<br>KYE SYSTEMS CORP. **Déclaration de conformité**

**Disclaimer**

Las cláusulas siguientes se aplican únicamente a los usuarios de países europeos:<br>
• Este producto debe recogeres separadamente en un punto de recogida adecuado. No<br>
• elímine este producto con la basura normal.<br>• Para más

 $\sqrt{2}$ 

 $\sqrt{2}$ 

 $\mathcal{L}^{\text{max}}$ 

bu ürün kablosuz iletişimden kaynaklanan diğer bir cihazdan parazit alabilir,

bulunmustur. Bu limitler kullanım ve kurulum esnasında olusabilecek zararlı

cözülemediği takdiirde kullanıcıya asağıdaki adımları denemesi tavsiye edilir 1. Cihazın yerini değiştirin / antenin yerini değiştirin. 2. Cihaz ve alıcısı arasında ki mesafeyi artırın.<br>3. Cihaz alıcının bağlı olduğu farklı bir noktadan bağlayın.<br>4. Tedarikçinizden veya radio / TV teknisyenlerinden yardım alınız. **DİKKAT** : Üretici tarafından uyumluluğa aykırı yapılan değişiklikler veya

ernangi on garantı yoktur.<br>Tukarıdaki materyeller "eğer" diye sunulan materyellerdir.

markalar sirketlerinde tescil edilmis marrkalardır. Telif 2015 KYE Systems Corp.. Tüm haklar gecerlidir.

Yukarıdakiler bu standartlara uymayan ve bu kanunlara uymayan ülkeler için geçerli değildir: KYE Systems Corp. Şirketin bu evrağğa dayanarak verdiği veya verebileceği

KYE Systems Corp., şirketi yukarıdaki bilgilerden mesul , veya garanti veren olarak<br>sayılmaz. Bu belgedeki içerik haber verilmeksizin değiştirilebilir. KYE Systems Corp.<br>Şirketi bu dokümandaki herhangi bir hatadan dolayı s

Symbool voor gescheiden afvalophaling in Europese landen  $\begin{picture}(20,20) \put(0,0){\line(1,0){10}} \put(15,0){\line(1,0){10}} \put(15,0){\line(1,0){10}} \put(15,0){\line(1,0){10}} \put(15,0){\line(1,0){10}} \put(15,0){\line(1,0){10}} \put(15,0){\line(1,0){10}} \put(15,0){\line(1,0){10}} \put(15,0){\line(1,0){10}} \put(15,0){\line(1,0){10}} \put(15,0){\line(1,0){10}} \put(15,0){\line(1$ Dit symbool geeft aan dat dit product afzonderlijk moet worden opgehaald. let volgende geldt alleen voor inwoners van E s van Europese landen:<br>scheiden inzameling op een geschikt inzamelingspunt. Het .<br>irt niet bij het huishoudelijk afval. hoort niet bij het huishoudelijk afval.<br>• Neem voor meer informatie contact op met de verkoper of de plaatselijke overheid, belast met<br>• Net afvalheheer het afvalbeheer.

Us seguntes pontos anicam-se somenta a uturzatores de paises europeus:<br>• Este produto está designado para a recolha separada num ponto de recolha apropriado. Não<br>• Para mais informações contacte o vendedor ou as autoridade

Símbolo para a recolha separada em países da Europa

Este símbolo indica que este produto tem de ser recolhido separadamente.

tes pontos aplicam-se somente a utilizadores de paíse

Symbol pro třídění odpadu v evropských zemích Tento symbol označuje, že tento výrobek je třeba zlikvidovat jako tříděný odpad. 1 oko užívatele v evropských zemírko letí in debou učiní zástaly.<br>Pro užívatele v evropských zemírko letí in debou učiní zástaly.<br>• Tento výrobek je třeba zlikvidovat jako tříděný odpad v příslušné sběrně. Nelikvidujte<br>•  $\sim 100$  km s  $^{-1}$ s bezinyin komunalının oupauem.<br>● Další informace vám poskytne prodejce nebo místní orgány zodpovědné za likvidaci odpadu.

Az elkülönített hulladék-elhelyezésre figyelmeztető szimbólum az európai országokban A szimbólum arra figyelmeztet, hogy a terméket külön hulladéklerakókban kell gyűjteni.  $\begin{picture}(220,20) \put(0,0){\line(1,0){10}} \put(15,0){\line(1,0){10}} \put(15,0){\line(1,0){10}} \put(15,0){\line(1,0){10}} \put(15,0){\line(1,0){10}} \put(15,0){\line(1,0){10}} \put(15,0){\line(1,0){10}} \put(15,0){\line(1,0){10}} \put(15,0){\line(1,0){10}} \put(15,0){\line(1,0){10}} \put(15,0){\line(1,0){10}} \put(15,0){\line($ scribotari erre ngyembezko, nogy e kombolo hubri harakokokokokokokok nyelyen.<br>Következő figyelmeztetés kizárólag az európai felhasználóka vonatkozik:<br>A terméket az elkülönített hulladékgyűjtést figyelembe véve tervezték. N  $\sqrt{2}$ .<br>pcsolatot a viszonteladóval vagy a helyi Tovabbi ililomlaciokert vegye lei a kapcsola<br>hu∏adékgazdálkodásért felelős hatósággal  $\sim 100$  km s  $^{-1}$ 

Symbol zbiórki selektywnej w krajach europejskich Symbol ten wskazuie, że produkt powinien być zbierany selektywnie.

.<br>Poniższe uwagi dotyczą wyłącznie użytkowników w krajach europejskich<br>● Ten produkt jest przeznaczony do zbiórki selektywnej w odpowiednin należy pozbywać się go razem z odpadami gospodarstw done<br>• W celu uzyskania dalszych informacji należy skontaktować s dawca lub

.<br>Ο σύμβολο αυτό υποδεικνύει ότι το συγκεκριμένο προϊόν πρέπει να περισυλλέ .<br>τχύουν μόνο για χρήστες σε ευρωπαϊκές χώρες: ια ακολουθα ισχυουν μονο για χρηστες σε ευρωπαικες χωρες:<br>- Το προϊόν προορίζεται για χωριστή περισυλλογή σε κάποιο ενδεδειγμένο ση<br>- απορριμμάτων Μην το απορρίπτετε ως κοινό οικιακό απόρριμμα.<br>- Για περιπαότερες πληροφορ Για περισσότερες πληροφορίες, επικοινωνήστε με το κατάστημα λιανικ<br>το προϊόν ή με τις αρχές που είναι αρμόδιες για τη διαχείριση απορριμι Sümbol eraldi kogumiseks Euroopa maades See sümbol näitab, et seda toodet tuleb koguda eraldi. htib ainult kasutajatele Euroopa maades:<br>idet tuleb kasutada eraldi vastavas kogumispunktis. Ärge likvideer Kui teil on vaja enam teavet, võtke ühendus jaemüüja või kohaliku autorite vastutav jäätmekorralduse teeninduse eest Atsevišķas atkritumu savākšanas simbols Eiropas valstīs .<br>Šāds simbols norāda, ka izstrādājums ir jānošķir no citiem atkritumiem əaus simuolis noracia, kar izsuratagiunis ir januosin iru cuterin atkırılarının ili<br>Šie norādījumi attiecas tikai uz jietotājiem Eiropas valstīs:<br>● Izstrādājumu paredzēts savākt atsevišķi no citiem atkritumiem tam piemēr · Lai iegūtu papildu informāciju, sazinieties ar mazumtirgotāju vai vietējām in atbild par atkritumu apsaimniekošanu. Simbolis atskiram atlieku išmetimui ivairiose Europos šalv Šis simboļis nurodo, kad šis produktas turi būti išmetamas atskirai. nti informacija taikoma tik Europos šalių vartotojams: · Šis produktas sukurtas atskiram išmetimui tam tikrame atliekų surinkimo tai kaip buitinių šiukšlių.<br>● Dėl tolimesnės informacijos, susisiekite su mažmenininku arba vietinės valdžio<br>atsakingais už atliekų tvarkymą. kaip buitinių šiukšlių.

Σύμβολο για χωριστή περισυλλογή στις ευρωπαϊκές χώρε

Avrı biriktirilme icin Avrupa ülkelerin sembolü Bu sembol bu ürünlerin ayrı toplanması gerektiğinin göstergesidir. Aşağıdaki bilgiler sadece Avrupa Ülkelerindeki kullanıcılar için geçerlidir.<br>● Bu ürün ayrı bir noktada toplanılmak üzere dizayn edilmiştir. Ev çöpü olarak atmayın.<br>● Daha fazla bilgi için tedarikçinizi veya bölgen

 $\sim$  100  $\pm$  100  $\pm$ 

herhangi bir garanti yoktur.

M.H. - Lee<br>Manager of TSD<br>KYE SYSTEMS CORP. **CE Megfelelőségi nyilatkozat** A következő termék:<br><u>Miroless Mouse: NX-7000</u><br><u>MM: GM-150002/T , GM-150002/R</u><br>megfelel az R. & TTE direktíva (99/5/EC) alapvető biztonsági követelményeinek és **PHJN|]HOtWĘOHJHVHQD7DJiOODPRNH]HQGLUHNWtYiKR]NDSFVROyGyEL]WRQViJLHOĘtUiVDLQDN Az HOHNWURPiJQHVHV|VV]HIpUKHWĘVpJUHYRQDWNR]ypUWpNHOpVDN|YHWNH]ĘV]DEYiQ\RNRQDODSXO** EN 300 440-1 **EN 300 440-2**  EN 301 489-1 EN 301 489-3 EN 60950-1 **\$IHQWLQ\LODWNR]DWDN|YHWNH]ĘJ\iUWyV]iPiUDNpV]OW** KYE SYSTEMS CORP. # 492, Sec. 5, Chongxin Rd., Sanchong Dist., New Taipei City 24160,Taiwan, R.O.C.

# **Overview**

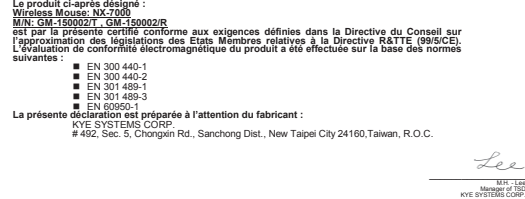

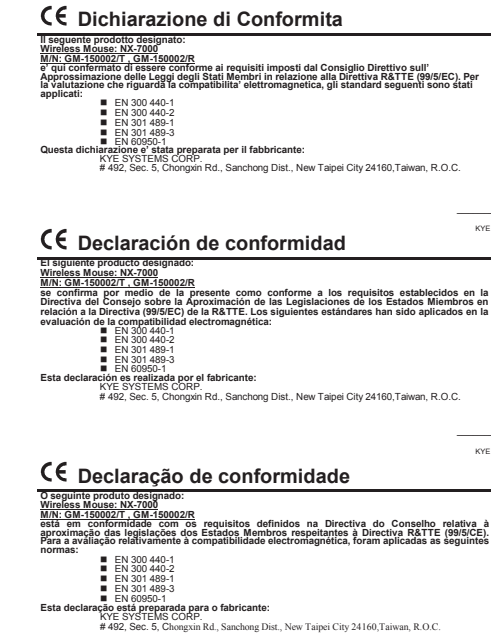

 EN 301 489-1 **■** EN 60950-1<br>Bu deklarasyon üretici için haz

Aşagdakı urun:<br>Kablosuz Fare : NX-7000<br>Kablosuz Fare : NX-7000<br>NGT E KAN URANDA BAŞDIĞDI kanunlarına uyumluluğu konfirme edilmiştir. Elektromanyetik<br>Uyumluluğu → EN 300-440-2<br>UT EN 300-440-2<br>■ EN 300-440-2

\_\_\_\_\_\_\_\_\_\_\_\_\_\_\_\_\_\_ M.H. - Lee Manager of TSD KYE SYSTEMS CORP.

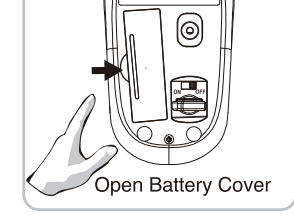

 $\sqrt{2}$ 

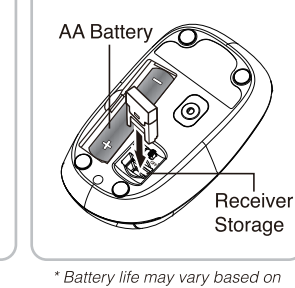

user and computing conditions

 $\overline{\phantom{a}}$ 

 $\sim$ 

M.H. - Lee<br>Manager of TSC<br>KYE SYSTEMS CORP.

M.H. - Lee<br>Manager of TSC<br>KYE SYSTEMS CORP.

Lee

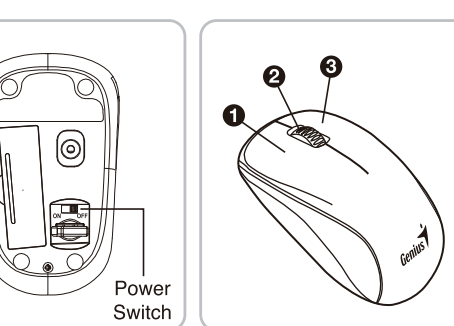

 $\sim$  2000  $\sim$  $\mathcal{L}_{\text{max}}$  , and a set  $\mathcal{L}_{\text{max}}$ 

### Aparatinės įrangos diegimas 1. 301. 300 L. 300 L. 300 L. 300 L. 300 L. 300 L. 300 L. 300 L. 300 L. 300 L. 300 L. 300 L. 300 L. 300 L. 300 L. 300 L. 300 L. 300 L. 300 L. 300 L. 300 L. 300 L. 300 L. 300 L. 300 L. 300 L. 300 L. 300 L. 300 L. 300 L. 300

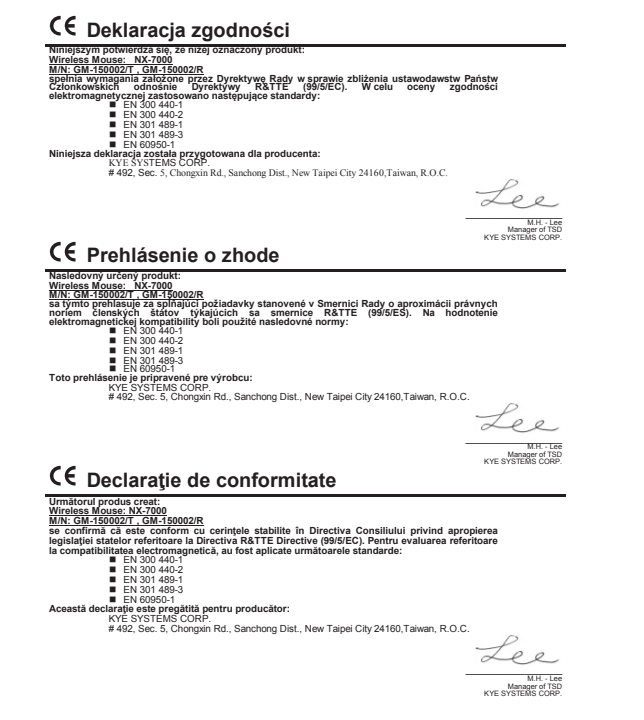

### **CE** Declaratie de conformitate Urmatorui produs creat:<br>Wireless Mouse: NX-7000<br>Mireless Mouse: NX-7000<br>se confirmă că este conform cu cerințele stabilite în Directiva Consiliului privind apropierea **OHJLVODĠLHLVWDWHORUUHIHULWRDUHOD'LUHFWLYD5 77('LUHFWLYH(&3HQWUXHYDOXDUHDUeferitoare ODFRPSDWLELOLWDWHDHOHFWURPDJQHWLFăDXIRVWDSOLFDWHXUPăWRDUHOHVWDQGDUGH**  EN 300 440-1 **EN 300 440-2 EN 301 489-1 EN 301 489-3 EN EN 60950-1<br>EN 60950-1 EN 60950-1 producător:<br>KYE SYSTEMS CORP.<br># 492, Sec. 5, Chongxin Rd., Sanchong Dist., New Taipei City 24160,Taiwan, R.O.C.** \_\_\_\_\_\_\_\_\_\_\_\_\_\_\_\_\_\_ M.H. - Lee Manager of TSD KYE SYSTEMS CORP. **С€ декларацияза съответствие** Посоченият продукт:

Wireless Mouse: NX-7000<br>MiN: GM-150002/T , GM-150002/R<br>Директивата на Съвета за хардмунузация на законодателства на изискванията, установени от<br>Директивата на Съвета за хар<u>мониз</u>ация н<u>а з</u>аконодателствата на страните чл **а̂ѣѣ връзка с Директива ᢪR&TTE (99/5/EC). За ́оценка относно́ електромагнитната́<br>■ EN 300 440-1<br>■ EN 300 440-2<br>■ EN 300 440-2 EN 301 489-1 EN 301 489-3 ■ E**N 60950-1<br>Декларацията е маготвена за производителя:<br># 492, Sec. 5, Chongxin Rd., Sanchong Dist., New Taipei City 24160,Taiwan, R.O.C.<br># 492, Sec. 5, Chongxin Rd., Sanchong Dist., New Taipei City 24160,Taiwan, R.O.C.

**ζ€ Δήλωση Συμ<u>μόρφωσης</u>** Το ακόλουθο προϊόν:

**Wireless Mouse: NX-7000<br>M/N: GM-150002/T , GM-150002/R<br>Με το παρόν επιβεβαιώνεται ότι συμμορφώνεται με τις απαιτήσεις που ορίζονται από την** Οδηγία του Συμβουλίου για την προσέγγισή της νομοθεσίας των κρατών μελών σχετικά με την<br>Οδηγία R&TTE Directive (θ9/9/ΕC). Για την αξιολογηση σχετικά με την ηλεκτρομαγνητική<br>συμβατότητο, ■ Ελί 300 440-2<br>■ Ελί 300 440-2 **EN 301 489-1 EN 301 489-3** 

- 1. Collegare il ricevitore all'USB port di un PC. 2. Installare una batteria AA nel mouse come indicato nelle istruzioni. 3. Assicurarsi di aver acceso l'interruttore che si trova sotto il mouse.
- **Assegnazioni del Pulsante Mouse** 1. **Pulsante Sinistro:** Offre le funzioni del mouse tradizionali come il click, il doppio
- click ed il trascinamento.<br>2. **Magic-Roller: P**remere il "Magic-Roller" per navigare su Internet e tra i<br>**discimenti Windows**.
- documenti Windows. 3. **Pulsante Destro:** Offre le funzioni click del mouse tradizionali. **Avvertenza: (Soluzione Problemi)** 1. Non utilizzare il wireless ottico/laser mouse su di una scrivania di vetro o
- 
- 
- 2. Not unizzare il witerass otucovisaci noto su qui un sectivame un vecto specchio.<br>
2. La connessione dell'apparecchio vireless è preimpostato dalla fabbricazione, in<br>
2. Cha connessione tra il micro receivore del invose
- 

\_\_\_\_\_\_\_\_\_\_\_\_\_\_\_\_\_\_ M.H. - Lee Manager of TSD KYE SYSTEMS CORP.

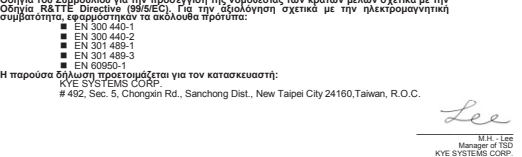

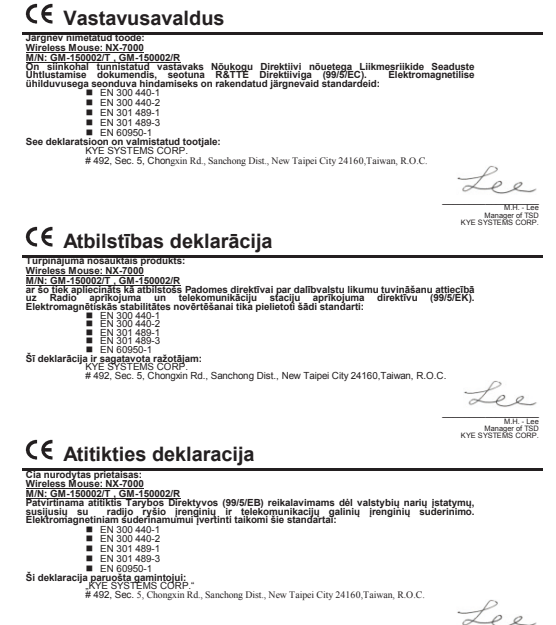

dokumentumok böngészéséhez.<br>3. **Jobb gomb:** Szokásos egérfunkciókat biztosít. **Figyelmeztetés: (Problémamegoldás)**

1. **Levé tlačítko:** Nabízí tradiční funkce myši, jako jsou kliknutí, dvojí kliknutí a přetažení.<br>2. **Magic-Roller (Kouzelný posunovač):** Kouzelný posunovač stiskněte k surfování

1. Bezdrátovou laserovou nebo optickou myš nepoužívejte na stole s deskou ze skl

. Připojení bezdrátového zařízení je nastaveno v továrně, takže při připojení USB přijímače do jakéhokoli USB vstupu **bude automaticky nastaveno** spojení me přijímačem a myší.<br>3. V případě, že váš počítač správně neinstaluje hardware, odpojte přijímač z USB vstupu a jděte do rozhraní zařízení ve správci zařízení k odstranění myši, pak

4. Jestliže pohyb myši není hladký jako obvykle, je možné, že došlo k vybití baterií. takže je nutné je nahradit. Pamatujte si vkládat baterie správným směrem

**Az egér gombkiosztása**<br>1. **Bal gomb:** Szokásos egérfunkciókat biztosít (például kattintás, dupla kattintás, húzás).<br>2. **Magic-Roller funkció:** Nyomja meg a gombot az internet vagy a Windows

1. Ne használja a vezeték nélküli optikai/lézer egeret olyan asztalon, mely üvegből készült vagy tükröződő felületű. 2. A vezeték nélküli eszköz kapcsolódása **gyárilag előre beállított**, így ha<br>csatlakoztatja az USB-vevőt az USB-portra, akkor a kapcsolat **automatikusan lésanakozlatja az létrejön DYATY (1992–1993)**<br>**létrejön** a vevő és az egér között.<br>3. Ha a rendszer nem megfelelően telepítette a hardvert, akkor távolítsa el a vevőt az USB-portról, menjen az **Eszközkezelőben a Külső kezelőeszközök (HID)** részre<br>törölje az egeret, majd csatlakoztassa újra a vevőt az USB-portra. törölje az egeret, majd csatlakoztassa újra a vevőt az USB-portra.<br>4. Ha úgy érzi, hogy az egér már nem irányítható megfelelően, akkor elképzelhető,<br>hogy az elem lemerült, és ki kell cserélnie azt. Az elemet mindig a polar

Přiřazení tlačítek myši

nebo zrcadla.

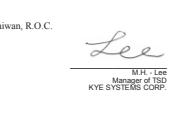

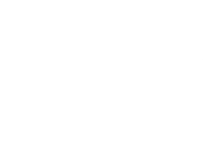

**Uyumluluk Deklarasyonu**

1. 9NOMXþLWHVSUHMHPQLN3LFRYUHåR86%UDþXQDOQLND 2. V miško vstavite eno baterijo vrste AA.<br>3. Pritisnite stikalo za vklop na spodnji strani miške, da jo vklopite.

- 2. Patalpinkite AA bateriją pelėje.<br>3. Patikrinkite, ar ijungėte maitinimo mygtuką, esantį pelės apačioje.
- Pelės klavišų funkcijos<br>1. Kairysis klavišas<u>:</u> atlieka tradicines pelės funkcijas, tokias kaip spustelėjimas,

Douchnive tipis inisase<br>
1. Leva tipka: Običajne funkcije tipke miške, kot so klikanje, dvoklik in vlečenje,<br>
2. Cudežno kolesce: S pritiskom kolesca lahko brskate po internetu in dokumentih v<br>
sistemu Windows.<br>
3. Desna t **Opozorilo: (Odpravljanje težav)**<br>1. Brezžične miške z optičnim ali laserskim žarkom ne uporabljajte na mizah iz voua an ogouana.<br>Povezava z brezžično napravo je **že nastavljena**, zato se povezava med mikro<br>prejemnikom in miško **vzpostavi samodejno**, ko priključite sprejemnik USB v

sprejemnikom in misko vzpostavi samodejno, ko priključite sprejemnik USB v katero koli režo USB.<br>3. Če se strojna oprema ni pravilno namestila v računalniku, odstranite mikrogrejemnik iz reže USB in pojdite v »Upravitelj

baterija in jo je treba zamenjati. Pri vstavljanju baterije upoštevajte pravilno smer.

- 1. **Kairysis klavišas**: atlieka tradicines pelės funkcijas, tokias kaip spustelėjimas,<br>dvigubas spustelėjimas ir tempimas.<br>2. **"Stebuklingas rutuliukas"**: paspauskite "stebuklingąjį rutuliuką" prireikus naršyti internete ir "Windows" dokumentuose.<br>3. **Dešinysis klavišas:** atlieka tradicines pelės spustelėjimo funkcijas.
- **Įspėjimas: (trikčių šalinimas)**<br>1. Nenaudokite belaidės optinės (lazerinės) pelės ant iš stiklo ar veidrodžio pagaminto
- versido.<br>2. Belaidžio prietaiso ryšys nustatytas gamykloje, todėl prijungus USB imtuvą prie
- bet kurio USB prievado, ryšys tarp mikro imtuvo ir pelės **nustatomas**<br>
automatiškai, automatiškai (automatičkai priematinės prangos, ištraukite mikro imtuvą iš<br>
3. Jei jūsų kompiuteriui nepavyko įdiegti aparatinės įrangos,
- 

### **Казак**

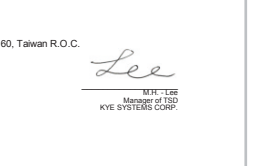

- 1. **<sup>ď</sup>avé tlaþidlo:** Poskytuje tradiþné funkcie myši ako klikanie, dvojklik <sup>a</sup> posúvanie. 2. **Magické koliesko:** Magické koliesko stlDþte pre surfovanie po internete
- 3. **Pravé tlaþidlo:** Poskytuje tradiþné funkcie myši.
- 
- 1. stole s povrchom zo skla alebo zrkadla 2. Pripojenie bezdrôtového zariadenia je **prednastavené z výroby**, preto keć USB B portu, **automaticky sa vytvorí** spojeni )<br>3. v prípade i prípade, hardverte mikro vysiel
- z USB portu a choćte do **Zariadení Đudského rozhrania** do **Správcu zariadení** á potom znova zastrčte do USB portu 4. Ak máte pocit, že myš sa nepohybuje tak hladko ako predtým, príčinou môe byť<br>takmer vybitá batéria, ktorú treba vymeniť. Nezabudnite založiť batériu

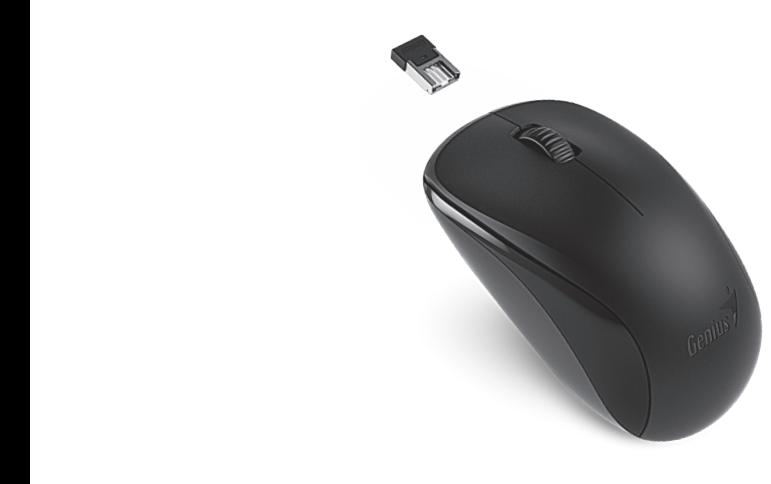

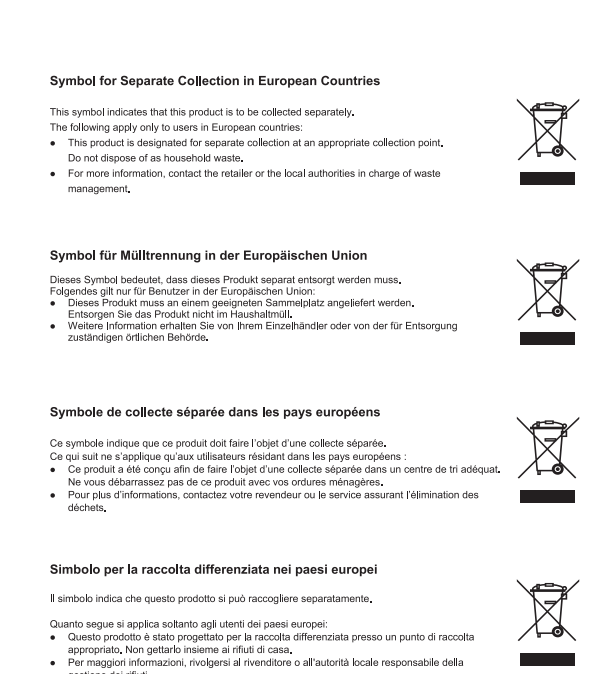

Símbolo de recogida selectiva en países europeos

### Este símbolo indica que este producto debe eliminarse por separado.

**Deutsch** 

- **Pemasangan Perangkat Keras** . Hubungkan Receiver ke port USB dari P
- 2. Pasang Satu batterei AA pada mouse sesuai petunjuk. 3. Pastikan bahwa anda telah menyalakan tombol **"power"** dibawah mouse
- Penggunaan Tombol Mouse<br>1. Tombol Kiri: Memberikan fungsi mouse tradisional seperti klik, klik dua kali,
- 
- aan seret<br>Magic-Roller: (tekan "Magic Roller" untuk menjelajah Internet dan dokumen<br>Windows<br>Tombol Kanan: memberikan fungsi klik pada mouse tradisional **Peringatan: (Mengatasi Masalah)** 1. Jangan gunakan mouse optik / laser nirkabel pada meja yang terbuat dari kaca atau
- cermin. 2. Koneksi dari peralatan wireless adalah **telah diatur oleh pabrik**, jadi ketika anda menghubungkan Receiver USB ke port USB di PC, koneksi antara penerima mikro dan mouse **akan terbentuk secara otomatis.**<br>Pada kasus dimana PC anda tidak dapat menginstal perangat keras, lepaskan
- Receiver mikro dari port USB dan masuk ke "**Human Interface Devices**" pada "**Device Manager**" untuk menghapus mouse kemudian pasang penerima mikro
- pada port USB lagi pada Ms. Windows.<br>4. Jika Anda merasa mouse tidak bergerak dengan halus seperti biasa, ada<br>kemungkinan daya baterai telah hilang dengan sendirinya sehingga Anda harus<br>menggantinya. Jangan lupa untuk mene

**Français**

تركيب ال**ج**هاز .ϲμΨθϟϚΒγΎΣϲϓ USBάϔϨϤΑϝΎΒϘΘγϻίΎϬΟϞ͋˰λϭ .1

### **Italiano**

**Installazione Hardware**

# **Español**

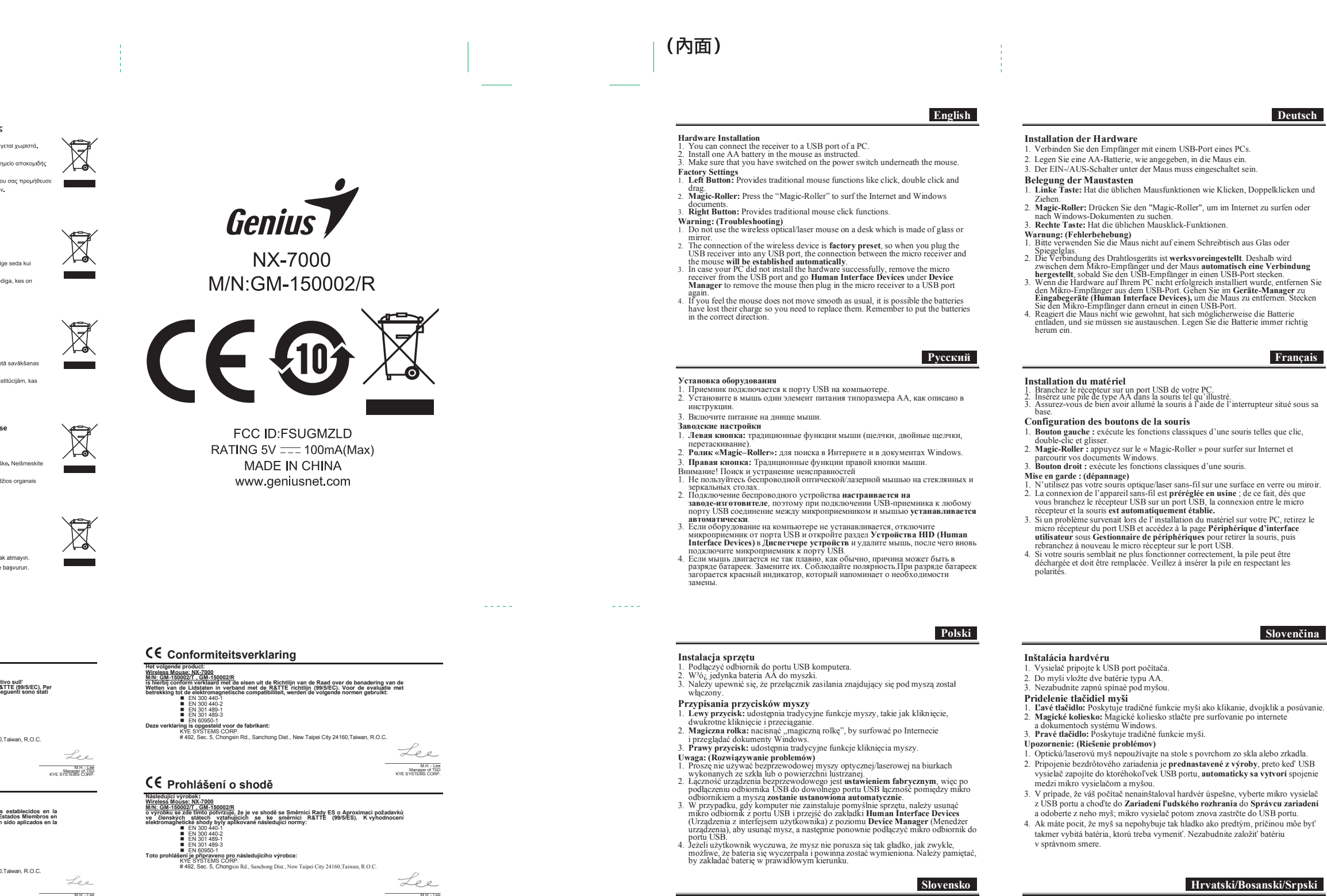

- **Instalación del hardware** 1. Puede conectar el receptor a un puerto USB de la PC. 2. Instale uno pila AA en el ratón.
- se de encender el interruptor de energía que encontrará debajo del ratón. **Configuración de fábrica**
- 1. **Botón izquierdo:** unciones tradicionales del ratón, como clic, doble clic y arrastrar 2. **Magic-Roller:** Pulse el " Magic-Roller" para navegar por internet y por archivos
- 3. Botón derecho: Ofrece las funciones tradicionales del ratón.
- 3. Botón derecho: Ofrece las funciones tradicionales del ratón.<br>Advertencia: (Solución de problemas)<br>1. No utilice el ratón láser óptico inalámbrico en superficies d cristal o espejo.<br>2. La conexión del dispositivo inalám
- retire el micro receptor del puerto USB y vea la sección **Dispositivos de interfaz**<br> **humana** que encontrará en la sección **Administrador de dispositivos** para retirar<br>
el ratón. A continuación, vuelva a insertar el micro pilas estén descargadas y tenga que cambiarlas. Recuerde insertar las pilas en la dirección correcta.

### **5Română**

### **Português / Brasil**

- **Instalação de Hardware**
- 1. Conecte o receptor na porta USB de um PC. 2. Instale um pilhas AA no rato.
- 3. Certifique-se de ter ligado a energia embaixo do mouse. **Atribuições de botões do mouse**
- 1. **Botão da esquerda:** Oferece as funções tradicionais do mouse como clique, duplo clique e arrastar. 2. **Magic-Roller:** Pressione o "Magic-Roller" para surfar a Internet e documentos do
- Windows. 3. **Botão da direita:** Oferece as funções tradicionais de clique do mouse.
- **Alerta: (Resolução de problemas)** 1. Não use o mouse a laser óptico/laser sem fio numa mesa feita de vidro ou espelho. 2. A conexão do dispositivo wireless é **pré-ajustada de fábrica**, assim, quando
- conectar o receptor USB em qualquer porta USB, a conexão entre o micro receptor e o mouse **será estabelecida automaticamente**. 3. Se o seu PC não instalou corretamente o hardware, remova o micro receptor porta USB e vá em Dispositivos de Interface Humana em Gerenciador d
- porta USB e vá em **Dispositivos de Interface Humana** em **Gerenciador de Dispositivo** para remover o mouse e conecte o plugue novamente o micro receptor a uma porta USB.
- 4. Se você sentir que o mouse não se movimenta com a suavidade usual, é possível que a bateria perdeu carga e precisa ser substituída. Lembre-se de colocar a bateria na direção correta.

### **Nederlands**

- **Hardware installatie** 1. Sluit de ontvanger aan op een USB-poort van een pc.<br>2. Plaats een AA-batterij in de muis.<br>3. Vergeet niet het apparaat in te schakelen met de aan/uit-schakelaar onderaan de<br>muis.
- **Toewijzing muisknoppen**

**Donanimin Kurulumu** 

 $\frac{1}{2} \left( \frac{1}{2} \right) \left( \frac{1}{2} \right) \left( \frac$ 

**Fare Tus Atamalari** 

- 1. **Linker knop:** Voor traditionele muisfuncties zoals klikken, dubbelklikken en slepen. 2. **Magic-Roller:** Druk op de "Magic-Roller" om op het internet te surfen en
- Windows-documenten te doorbladeren. 3. **Rechter knop:** Biedt de traditionele muisklikfuncties.
- 
- 
- Waarschuwing: (Problemen oplossen)<br>
1. Gebruik geen dradaloze optische/lasemuis op een tafel uit glas of spiegelglas.<br>
2. De verbinding van het draadloze deel is ingesteld van in de fabriek; van zodra u de<br>
1. Gebruik geen
- dat de batterij haar lading verloor, zodat ze moet vervangen worden. Denk er aan de batterij in de juiste richting te plaatsen.

3. Farenin altında bulunan açma/kapatma kilidini açık hale getirdiğinizden emin olun.

 $\boldsymbol{Sol}$ Düğmesi: Tıklama, çift-tıklama ve sürükleme gibi klasik fare fonksiyonlarını sunar.<br>2. Magic-Roller: Internet ve Windows dökümanları üzerinde sörf yapmak için

**Yari: (Sorumarin Gaerimesi)**<br>| Kablosuz ontkl/lazer fareyi cam veya ayna gibi yüzeylerde kullanmayın.<br>| Kablosuz cihazın bağlantısı **fabrika ön ayarlıdır**, USB alıcıyı herhangi bir USE<br>| yuvasına taktığınız zaman, mikro a yuvasına taktığınız zaman, mikro alıcı ve fare arasındaki **bağlantı otomatik**<br>**olarak kurulacaktır**.<br>3. Eğer PC'niz donanımı başarılı bir şekilde kurmadıysa, mikro alıcıyı USB yuvasından çıkarın ve fareyi kaldırmak üzere **Aygıt Yöneticisi** altındaki **Insan**<br>**Arayüz Aygıtları** kısmına gidin ve sonrasında mikro alıcıyı tekrar bir USB yuvasına takın.<br>4. Eğer farenin her zamanki kadar hafif hareket etmediğini hissederseniz, pilin şarjını kaybetmiş olması muhtemeldir, lütfen bunu değiştirin. Pili doğru yön<br>doğrultusunda takmayı unutmayın.

2. встановіть одну батарейку типу АА в маніпулятор.<br>3. Переконайтесь що перемикач Оn/Off на нижній панелі мишки встановлений<br>в положення On. Призначення кнопок миші<br>1. Ліва кнопка: Має традиційні функції мишки, такі як щиглик, подвійний илитлик та перетягування.<br>2. **Magic-Roller:** Натисніть «Magic-Roller» для навігації у інтернеті та

1. Не використовуйте бездротову оптичну/лазерну мишу на скляних або<br>1. дзеркальних поверхнях.<br>2. Підключення бездротового пристрою є **заводською настройкою**, таким<br>3. чином, коли Ви уставляєте USB ресивер у будь який USB між мікро ресивером та мишею **повинно установитись автоматично**.<br>3. У випадку, якщо Ваш ПК не установив обладнання успішно, видалить мікро<br>ресивер із USB порту та перейдіть до **Пристрої Інтерфейсу Користувача**  **Magyar**

**A hardver telepítése**

**Namestitev strojne opreme**

**Dodelitve tipk miške**

**Slovenþina**

**Hrvatski/Bosanski/Srpski** 

2. بتر كيب بطارية واحدة بحجم AA في الماوس.<br>3. تأكد من أنك قد قمت بتشغيل مفتاح القدر ةالموجود أسفل الماوس.

# تُخْصيصٌ أزرار الماوس<br>1. الزر الأيسر: يعطي الوظائف التقليدية للماوس مثل النقر والنقر العزدوج والسحب<br>1. الزر الأيسر: يعطي الوظائف التقليدية للماوس مثل التقريب القترية ... القدم بالقريبا

- 2 ـ ا**لمبكرة السعرية: ا**ضغط على "Roller-Magic"<br>3 ـ الفري**دا: يسمى وظاف** ز ارد العاوس التقليدية.<br>كخير: (المنكشات الأخطاء وإصداحيها)<br>1 ـ لا تستخدم العاوس اللاسلكي الضوئي/الليزر فوق مكتب مصنوع من زجاج أو مرأة.
- 2. اتصـال الجهاز اللاسلك**ي مجهز مسبقا من المصنع،** و لذلك عندما تضـع وحدة الإمنتقبال يو اِس بي في أي ا<br> منظة يو إس بي ستوم الاتصال بين وحدة الإستقبال الصـغيرة و المارس ت**لقاتباً.**<br>3. في حالة إذا لم يقم الكمبيرتر الش
- يوَّ اِس بيُ واذْهَبْ اِلِى Human Interface Devices (ا**جهزة الْوَاجِهَةَ البشرية)** تَحت Device Managei (م**دير الأجهزة)** لإزالة الماوس ثو توصيل وحدة الاستقبال الصغيرة بأحد المنافذ يو إس بي مرة أخرى.<br>4. إذا شعرت أن الماوس لا يتحرك بنفس السلاسة المعتادة، فمن الممكن أن تكون البطاريات قد فقدت شحنها .
	- .<br>ولذلك فَإِنك تحتاج إلى استَبدالَها <sub>.</sub> تَذكَّر وضع البطاريات في الاتجاه الصحيح .

### **Instalacija hardvera**

- 1. Priključite prijemnik na USB port na PC-u.<br>Postavite jednu AA bateriju u miša.<br>Provenito da biter.
- 2. 1 boluvne jednú 111 balénja u mnod.<br>3. Proverite da li ste prekidač s donje strane miša prebacili na položaj "uključeno **Dodeljivanje tastera miša**<br>1. **Levo dugme:** Pruža uobičajene funkcije miša kao što su klik, dvostruki klik i
- prevlačenje.<br>2. **Magic-Roller:** Pritisnite "Magic-Roller" ako želite da surfujete Internetom i kroz<br>Windows dokumente.
- 3. **Desno dugme:** Pruža uobičajene funkcije miša kao što je klik. **Upozorenje: (Otklanjanje problema)** 1. Molimo ne koristite bežični optički/laserski miš na stolu koji je napravljen od stakla ili ogledala.
- 2. Povezivanje bežičnih uređaja je **unapred fabrički podešeno**, pa tako kada<br>priključite USB prijemnik u bilo koji USB port, veza između mikro prijemnika i miša **biće automatski uspostavljena**.<br>3. U slučaju da vaš PC nije uspešno instalirao hardver, uklonite mikro prijemnik iz
- USB porta i pokušajte preko opcije "**Human Interface Devices" (**uređaji koji<br>obezbeđuju interfejs ka korisniku) pod "Device Manager" (upravljanje uređajima)<br>kako biste izbrisali miša a zatim ponovo priključite mikro prijem 4. Ako vam se čini da se miš ne pomera ujednačeno kao inače, moguće je da je<br>baterija potrošena i da je treba zameniti. Vodite računa da bateriju stavite u<br>pravilnom smeru.

## <mark>.</mark> عربي

**Instalare hardware**

- 1. Conectați receiverul la un port USB al PC-ului.<br>2. Поставете една батерия АА в мишката.
- 3. Asigurați-vă că ați pornit alimentarea de sub mouse.
- **Alocarea butoanelor mouse-ului** 1. **Butonul stânga:** Oferă funcții tradiționale ale mouse-ului, precum clic, dublu clic si tragere.<br>2. **Magic-Roller:** Apăsați rotița "Magic-Roller" pentru a naviga pe internet și prin<br>documente Windows.
- documente Windows.<br>3. **Butonul dreapta:** Oferă funcțiile tradiționale ale unui clic de mouse.<br>**Avertisment: (Depanare)**
- Avertisment: (Depanare)<br>
1. Nu folositi mouse-ul wireless optic / laser pe un birou din sticlă sau oglindă<br>
2. Conexiunea dispozitivului wireless este făcută din fabrică, așadar, când conectați<br>
1. receiverul USB la orice 3. In cazul în care PC-ul dvs. nu a instalat hardware-ul cu succes, scoateți micro-receiverul din portul USB și mergeți la **Human Interface Devices** din
- **Device Manager,** pentru a sterge mouse-ul, apoi conectați din nou micro-receiverul la un port USB. 4. Dacă simțiți că mouse-ul nu se mișcă la fel de cursiv ca de obicei, este posibil ca<br>bateria să își fi pierdut din putere, așadar va trebui înlocuită. Țineți cont că bateria

# trebuie introdusă în direcția corectă.

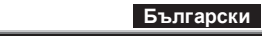

- Инсталация на хардуер M USB порт на вашия компютър
- . Поставете една батерия АА в мишката ерете се, че сте включили захранването под мишката.
- **Настройка на бутон на мишката**<br>1. Ляв бутон: Изпълнява традиционните функции на мишката като щракване.
- двукратно щракване и влачене.<br>1. **Magic-Roller:** Скролирайте бутона "Magic-Roller" за сърфираке в интернет и
- 2. Magic-Roller: Скролирайте бутона "Magic-Roller" за сърфираке в интернет и<br>в документи на Windows.<br>3. Деен бутон: Изпълнява традиционната функция шракване на мишката.<br>Предупреждение: (Отстраняване на проблеми)<br>1. Връзка
- 
- приемника и мишката **ще се осъществи автоматично**.<br>2. В случай, че хардуерът не се инсталира успешно на вашия компютър,
- 
- махіете микро приемника от USB порта и отидете до **Нитал Interface**<br>Devices под Device Manager, за да премахнете мишката, след това включете<br>микро приемника към USB порта отново.<br>3. Ако чувствате, че мишката не се движи т

# 繁體中文

- 硬體安裝 精連接至電腦或筆記型電腦之 USB 連接埠上
- 2. 將1顆 AA 電池放入滑鼠中
- 3. 請確認你已將滑鼠下方的雷源開關打開。
- 按鍵定義<br>1. 滑鼠左鍵:提供傳統滑鼠的選擇、執行及拖曳等功能。 2. 滑鼠中鍵:您可定義此按鍵;如自動瀏覽及縮放功能。
- 3. 滑鼻右伸: 提供傳統滑鼠的點擊功能。
- 法意事項: (Trouble
- ....<br>1. 請勿在玻璃、鏡面之桌面使用此滑鼠,因以上材質會影響光束之折射,易造 成光學引墜判讀錯誤。
- 2. 此無線裝置的連線為出廠時即預設完畢, 所以將述你接收器插入 USB 孔時,
- 此無線裝置(滑鼠) 將自動連線。
- 3. 如您的電腦顯示未成功安裝成功時,請移除述你接收器,然後到裝置管理員 下的移除該無裝置並重新插入迷你接收器作連結。
- 4. 如感到滑鼠使用時移動不順,可能因為電池電量不足,請盡快更換電池。請 記得按照的方向安裝電池。

## **Türkçe**

**Українська** 

**8\DUÕ 6RUXQODUÕQ\*LGHULOPHVL**

**Установка устаткування** 

1. Підключіть ресивер до USB порту комп'ютера

документах Windows.<br>3. **Права кнопка:** Має традиційні функції щиглика мишки<br>**Попередження: (Усунення несправностей)** 

1. Alıcıyı PC'nin bir USB yuvasına bağlayın.<br>2. Fareye bir adet AA pil takýn.

"Magic-Roller" düğmesine basın.<br>3. **Sağ Düğmesi:** Klasik fare tıklama fonksiyonu sunar.

**+XPDQ,QWHUIDFH'HYLFHV**ɭ**Ⱦɢɫɩɟɬɱɟɪɿɉɪɢɫɬɪɨʀɜ'HYLFH0DQDJHU**ɳɨɛ ɜɢɞɚɥɢɬɢɦɢɲɭɩɨɬɿɦɭɫɬɚɜɬɟɦɿɤɪɨɪɟɫɢɜɟɪɭ86%ɩɨɪɬɡɧɨɜɭ 4. əɤɳɨȼɢɩɨɦɿɬɢɥɢɳɨɦɢɲɤɚɧɟɪɭɯɚɽɬɶɫɹɝɥɚɞɤɨɹɤɡɚɜɠɞɢɦɨɠɥɢɜɨ ɛɚɬɚɪɟɣɤɢɜɬɪɚɬɢɥɢɫɜɿɣɡɚɪɹɞɬɚɤɳɨɜɚɦɩɨɬɪɿɛɧɨʀɯɡɦɿɧɢɬɢ ɉɟɪɟɤɨɧɚɣɬɟɫɶɳɨȼɢɜɫɬɚɜɢɥɢɛɚɬɚɪɟɣɤɢɭɜɿɞɩɨɜɿɞɧɨɦɭɧɚɩɪɹɦɤɭ

**Eesti** 

- Aparatūras instalācija PHENER HISTORIC SUPERING SUPERINGS.
- 2. Ievietojiet vienu AA bateriju pelē.<br>3. Pārliecinieties, ka barošanas slēdzis zem peles ir ieslēgts
- Peles pogu funkcijas
- 1. **.UHLVƗSRJD**QRGURãLQDSDUDVWƗVSHOHVIXQNFLMDV– NOLNãƷLGXEXOWNOLNãƷLXQ YLONãDQX
- 
- 2. Maģiskais ritenītis: nospiediet maģisko ritenīti, lai sērfotu internetā vai pārskatītu<br>3. Labā poga: nodrošina parastās peles klikšķa funkcijas.<br>Brīdinājums: (traucējumu novēršana)<br>Brīdinājums: (traucējumu novēršana)<br>1.
- spoguļa.<br>2. Bezvadu ierīces savienojums ir **iestatīts jau rūpnīcā**, tāpēc, pievienojot USB 2. Bezvadu ierīces savienojums ir **iestatīts jau rūpnīcā**, tāpēc, pievienojot USB<br>uztvērēju jebkurai USB pieslēgvietai, savienojums starp mikro uztvērēju un peli
- **WA IZVENDOS AUDOMAUSKI.**<br>3. Ja datoram nav izdevies instalēt aparatūru, izņemiet mikro uztvērēju no USB pieslēgvietas un dodieties uz **Cilvēka interfeisa ierīcēm**, kas atrodas **Ierīču**<br>**pārvaldniekā**, lai atvienotu peli; pēc tam vēlreiz pievienojiet mikro uztvērēju USB
- pieslēgvietai.<br>4. Ja pele nepārvietojas tik vienmērīgi kā parasti, iespējams, ir izlādējusies baterija,<br>1. japēle nepieciešams to nomainīt. Ievietojiet bateriju pareizā virzienā.
- 

### **ZKYE KYE Systems Corp.**

#492, Sec. 5. Chongxin Rd., Sanchong Dist New Taipei City 24160, Taiwan Tel: 886-2-2995-6645 Fax: 886-2-2995-6649 Email: csd@geniusnet.c http://www.geniusnet.com

**KYE Systems America Corp. (Latin)** 1301 NW 84TH Ave., Suite 127, Doral, FL 33126, USA

Tel: 1-305-468-9250 Tel: 1-305-468-9250 ext 330 (Tech. Support 1-305-468-925 Email: support@genius-kye.com

http://www.geniusnet.com

**KYE International Corp. (USA & Canada)** 2675 Colony Street, Chino, CA 91710, USA Tel: 1-626-226-2677

Tel: 1-800-756-4115 (Toll Free Line) Fax: 1-626-226-2679 http://www.geniusnetusa.com http://www.geniuseshop.com

**KYE Systems Europe GmbH.** Karl-Benz-Straße 9, D-40764 Langenfeld, Germany Tel: 49-2173-9743-0 Tel: 49-2173-9743-21 (Tech. Support) Fax: 49-2173-9743-17 Email: genius@genius-europe.com http://www.genius-europe.com

### Genius Technology (Shenzhen) Co., Ltd. Room 1004, Block A, World Trade Plaza, Fuhong RI Futian District, Shenzhen, China

Tel: 0755-8329-6609 Fax: 0755-8300-5790 Email: sales@geniusnet.com.cn http://www.geniusnet.com.cn

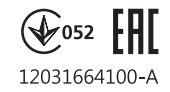

**Riistvara paigaldamine**

1. Ühendage vastuvõtja arvuti USB-porti. 2. Paigaldage hiires üks AA patarei.

megfelelően helyezze be

3. Veenduge, et olete hiire selle all asuvast nupust sisse lülitanud.

**Instalace hardwaru**<br>1. K USB vstupu počítače připojte přijímač.<br>2. Vložte jeden myši tøi baterie typu AA.<br>3. Ujistěte se, že jste zapnuli spínač na spodní straně myši

internetu či procházení dokumentů ve Windows.<br>3. **Pravé tlačítko:** Nabízí tradiční funkce kliknutí myši<br>**Varování: (Řešení problémů)** 

přijímač znovu připojte do USB vstupu.

1. Csatlakoztassa a vevőt a számítógép USB-portjára<br>2. Helyezzen be egy AA típusú elem az egérbe. 3. Kapcsolja be az eszközt (az egér alján).

- **Hiireklahvide funktsioonid** 1. **Vasak klahv:** Võimaldab tavalisi hiirefunktsioone nagu klikk, topeltklikk ja
- lohistamine. 2. **Rullik:** Kasutage rullikut veebilehtedel ja Windowsi dokumentides liikumiseks
- nupule. 3. **Parem nupp:** Võimaldab tavalist hiireklikifunktsiooni.
- Hoiatus: (Veaotsing)<br>
1. Ärge kasutage juhtmevaba optilist hiirt/laserhiirt klaasist või peeglist laual.<br>
2. Traadita seadme ühendus on t**ehases nii seadistatud**, et kui lülitate USB-vastuvõtja<br>
ükskõik millisesse USB port
- 
- 4. Kui hiir ei liigu tavapärase sujuvusega, on võimalik, et patarei on tühjaks saanud ja peate selle välja vahetama. Veenduge, et sisestate patareid õiget pidi.

### **Latviski**

*Česky* 

**Lietuviškai**

- **Жабдықты орнату**<br>1. Қабылдағышты компьютердің USB портына жалғаңыз.<br>2. Тінтуірге бір АА батареясын салыңыз.<br>3. Тінтуір астындағы қуат қосқышын іске қосқаныңызға көз жеткізіңіз.
- 

дұрыс бағытта салу керектігін есте ұстаңы

- **Тінтуір түймешігінің функциялары**<br>1. Сол жақ түймешік: Нұқу, екі рет нұқу және сүйреу сияқты әдеттегі тінтуір<br>функцияларын ұсынады.<br>2. Сиқырлы ролик: Интернетті және Windows жүйесіндегі құжаттарды
- 
- шарлаў үшін «Сикырлы роликті» басыңыз.<br>3. **Он жак түймешік: Г**інтуірдің әдеттегі нұқу функцияларын ұсынады.<br>**Ескерту: (Акауларды жою)**<br>1. Әйнек немесе айнадан жасалған үстелде сымсыз оптикалық/лазерлі тінтуірді пайдаланбаңыз.<br>2. Сымсыз құрылғының байланысы **зауытта алдын-ала жасалады**, сондықтан<br>- USB портқа USB қабылдағышты салған кезде, микро қабылдағыш пен
- 
- тінтуір арасындағы байланыс автоматты түрде орнайды.<br>3. Егер осы жабдық компьютерге сәтті орнатылмаған болса, микро қабылдағышты USB порттан суырып, тінтуірді алу үшін Device Manager (Құрылтылар регтегіші) астындағы Нипа

# **Bahasa Indonesia**